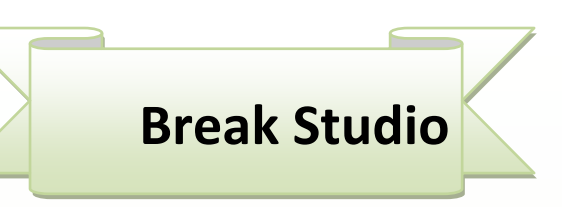

**أنا كاتب**

# **دليلك لتصميم كتابك االلكتروني االول**

**Ahmed HUNTER :الكاتب** 

**المقدمة**

**السالم عليكم ورحمة هللا االخوة الكرام,اما بعد اقدم لكم هذا الكتيب الصغير والذي يشرح طريقة تصميم كتاب الكتروني بكل سهولة وبساطة واتمنى ان يعجبكم الكاتب : االسم : احمد محمد صالح العمر 19 سنة طالب تقنية معلومات جامعة السودان للعلوم والتكنلوجيا مهتم بالمونتاج والجرافيكس AHMED HUNTER والتصميم مصمم مدونة المشاغب للمعلوميات للمزيد من الكتب رجاء تفضل بزيارة [www.ahmedhunter.blogspot.com](http://www.ahmedhunter.blogspot.com/)**

## **مراحل تصميم كتاب الكتروني**

**المرحلة االولى مرحلة الكتابة وفي هذه المرحلة سنستخدم اما برنامج الوورد لنكتب محتويات الكتاب بصيغة ملف وورد او نستخدم الفوتوشوب لنكتب محتويات الكتاب كل صفحة علي حدة بصيغة صورة jpeg**

**والمرحلة الثانية هي تحويل النص الذي كتبناه بصيغة الوورد او ال jpegالي صيغة كتاب الكتروني pdf**

**والمرحلة الثالثة هي نشر الكتاب "سواء كنت تريد نشره في مواقع الطبع عند الطلب ,او اذا كنت تريد عرضه في المكتبات االلكترونية المجانية**

## **اوال مرحلة الكتابة**

**وكما ذكرت باالعلي يمكنك كتابة محتويات الكتاب بطريقتين**

**الطريقة االولي وهي الطريقة السهلة وهي بأستخدام برنامج الوورد "وهي الطريقة التي استخدمها حاليا في كتابة هذا الكتاب"**

**وبرنامج الوورد برنامج معروف لكل مستخدمي الكمبيوتر تقربيا وهوبرنامج الكتابة الخاص بشركة مايكروسوفت ويأتي ضمن برامج Microsoft office االوفيس**

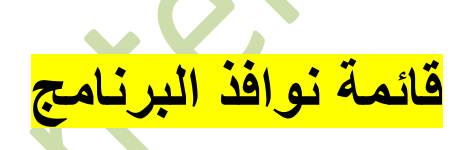

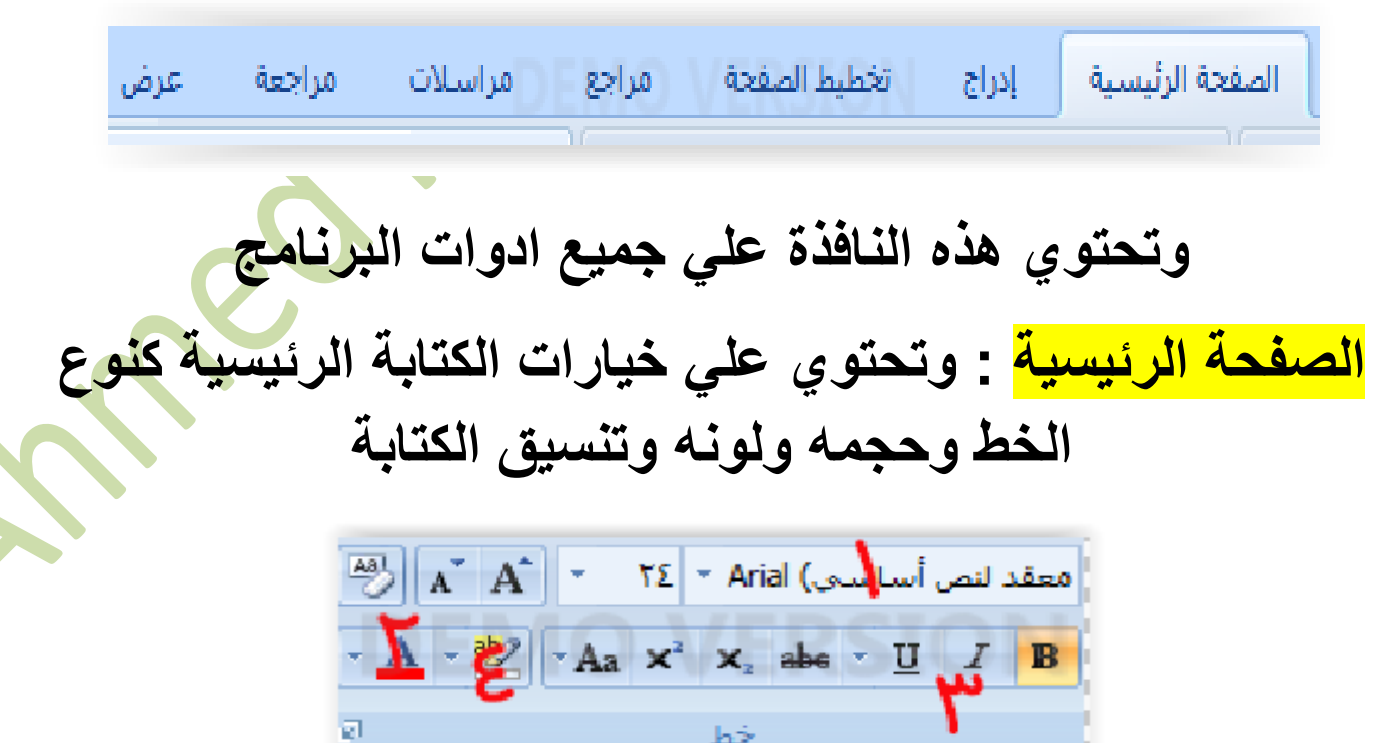

**-1 الختيار نوع الخط -2 الختيار لون الخط -3 اعادات اضافية للكتابة B = لجعل خط الكتابة اعرض I = المالة الكلمات U = لرسم خط تحت الكلمات -4 الختيار لون خلفية الكلمة**

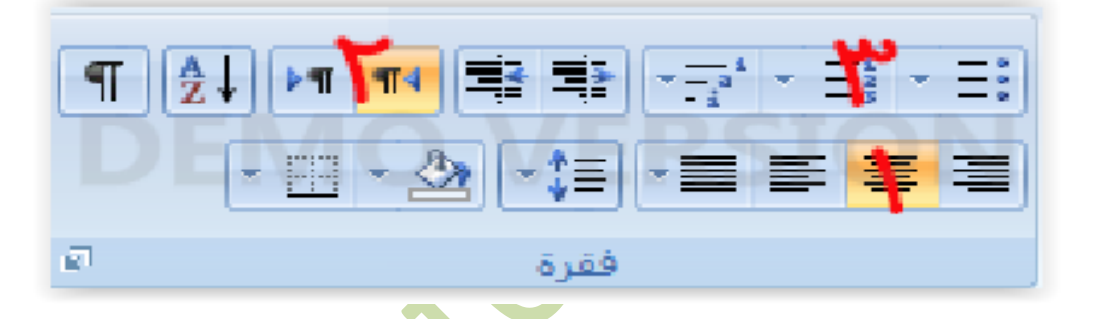

**-1 لتغيير تنسيق الكتابة جعلها في اليمين او اليسار او الوسط -2 لتغيير طريقة كتابة الكلمات العربية واالنجليزية "من يظهر اوال عند الكتابة"**

**-3 لعمل فقرة تحتوي علي عدة خيارات**

**ادراج : وتحتوي علي عدد من االضافات التي يمكننا اضافتها للنص**

![](_page_4_Picture_5.jpeg)

**-1 جدول : الضافة جدول للنص -2 صورة : الضافة صورة للنص -3 قصاصة فنية : وتحوي هذه النافذة بعض من الصور البسيطة التي يمكننا اضافتها للنص -4 اشكال : وتحوي هذه النافزه مجموعه كبيرة من االشكال التي يمكننا اضافتها للنص -5 art Smart : وتحوي هذه النافذه علي مجموعة من االشكال االضافية التي يمكننا اضافتها للنص -6 مخطط :وتحوي مجموعة من االشكال البيانية التي يمكننا استخدامها** 

![](_page_5_Picture_1.jpeg)

**وبواسطة هذا الخيار يمكننا اضافة رابط يؤدي الي موقع ويب للنص مثل رابط مدونتي باالعلي**

![](_page_5_Picture_3.jpeg)

**وبواسطة ادوات الرأس وتذييل تستطيع كتابة عنوان ا واي شي اخر "رقمك او عنوان موقعك االلكتروني" وسيظهر في جميع الصفحات ويمكنك استخدام اداة رقم الصفحة في حال اردت ترقيم صفحات الكتاب**

![](_page_6_Picture_0.jpeg)

**واما نافذة ART WORD فهي تحتوي علي مجموعة من االشكال للكتابة ويمكنك استخدام احدها عند كتابتك السم الكتاب او العناوين الرئيسية**

**تخطيط الصفحة : وتحتوي هذه النافذه علي ادوات تخطيط صفحات الوورد**

![](_page_6_Picture_3.jpeg)

**هوامش : وهي للتحكم بالهامش حول النص هل تريده ان يكون هامش صغير ام عريض "من االفضل جعله هامش ضيق عند كتابة محتوي الكتاب"**

**االتجاه**

**االتجاه : لتحديد هل ستكون الصفحة عمودية ام افقية "تستخدم الصفحات االفقية في حالة كتابة بطاقات التهنئة وماشابه ولكن في حالتنا سنتركها عمودية كما هي"**

**الحجم : وهو حجم الصفحة "وحجم الصفحة المستخدم في غالبية االوراق هو 4A ولكن يمكنك اختيار الحجم المناسب لطبيعة** 

**كتابك" اعمدة :لتحديد عدد االعمدةالمطلوبة في كل صفحة**

![](_page_7_Picture_0.jpeg)

**عالمة مائية : العالمة المائية هي كلمة او صورة تظهر في خلفية النص مثل كلمة BreakStudio-AhmedHunter**

**التي تظهر لك في الخلفية "يمكنك اختيار كلمة او صورة" لون الصفحة :لتحديد لون صفحة الكتاب " ولكن كثير من الطرق التي يمكننا بها تحويل الوورد لملف pdf تقوم بتغيير لون الخلفية الى االبيض تلقائيا"**

**حدود الصفحة :استخدمها في حالة كنت تريد عمل حدود حول صفحات الكتاب**

**حسنا هذه كانت االدوات المهمة والتي سنحتاجها للعمل علي برنامج الوورد اما بقية االدوات فلن تحتاج الى استخدامها غالبا**

**واما الطريقة الثانية : فهي بأستخدام برنامج الفوتوشوب وبهذه الطريقة يمكننا كتابة كتب احترافية وحتي يمكننا ان نصمم بها المجالت ولكنها تتطلب ان يكون لديك خبرة في برنامج الفوتوشوب وكنت قبل فتره قد كتبت كتابا لتعليم برنامج الفوتوشوب للمبتدئين لذا اذا كان لديك الرغبه بتعلمه يمكنك تحميله من مدونتي باالعلي**

**Break studio** 

المكلئب : Ahmed hunter

الفوتوشوب بسبهولة

Photoshop for easy

#### **مرحلة التحويل الي صيغة pdf**

**صيغة ال pdf هي الصيغة الرسمية للكتب االلكترونية**

**ويمكننا تحويل ملف الوورد او مجموعة الصور التي قمنا بكتابة محتويات الكتاب فيها الي صيغة ال pdf بكل سهولة وبدون برامج فيوجد الكثير من المواقع علي شبكة االنترنت التي توفر هذه الخدمة بصورة مجانية**

**فلتحويل ملفات الوورد الي ملفات pdf ماعليك فعله هو ان تكتب في قوقل**

#### **Word to pdf**

**واختر احد المواقع التي تظهر لك وقم بأتباع الخطوات التي ستظهر لك**

**ومن هذه المواقع**

**[www.smallpdf.com](http://www.smallpdf.com/)**

**[www.ilovepdf.com](http://www.ilovepdf.com/)**

**[www.online convert to pdf.com](www.online%20convert%20to%20pdf.com)**

**واما لتحويل الصور التي قمنا بتصميمها بواسطة الفوتوشوب الي ملفات pdf يكفي ان نكتب في قوقل**

### **Jpeg to pdf**

**ونختار احد المواقع التي ستظهر لنا ونتيع الخطوات الخاصة بالموقع**

**وستحصل علي كتابك االلكتروني بصيغة ال pdf**

**وايضا المواقع باالعلي تقدم لك هذه الخدمة مجانا**

#### **ثالثا :مرحلة نشر الكتاب االلكتروني**

**واالن بعد ان انتهيت من تصميم كتابك االلكتروني االول يمكنك االن نشره ليقوم الناس بقراءته**

**وازا كان الكتاب الذي قمت بكتابته كتاب بسيط مثل كتابي هذا فيمكنك نشره مجانا ليستفيد منه الناس**

> **وهناك عدة طرق لتنشر كتابك علي االنترنت اوال عن طريق نشر كتابك في المكتبات االلكترونية ومنها يستطيع الناس الوصول له وتحميله وبسهولة ومن المكتبات التي يمكنك ان تنشر بها كتابك موقع**

> > **[www.kutub.info](http://www.kutub.info/)**

**وهي مكتبة مجانية وايضا هناك مكتبة**

**[www.ebook.com](http://www.ebook.com/)**

**ولكن لتنشر فيها يجب عليك ان تدفع مبلغ 1دوالر للكتاب الواحد**

**وايضا يمكنك ان ترفع كتابك في مواقع الرفع المختلفة مثل الميديا فاير , البوكس ,سام اب** 

**او اكتب في قوقل موقع رفع وستجد منها المئات قم برفع كتابك فيها** 

**وبعد ان يتم الرفع يمكنك ان تشارك رابط كتابك الئي ستحصل عليه من موقع الرفع في المنتديات المختلفة ليقوم الناس بتحميله واالستفادة منه ومن افضل المنتديات العربية منتديات داماس , معهد ترايدنت والكثير من المنتديات االخري او يمكنك مشاركة الرابط في مواقع التواصل االجتماعي كالفيسبوك والتويتر وغيرها وهكذا ستكون قد قمت بنشر كتابك في االنترنت واتحت للناس امكانية تحميله مجانا**

**واما ازا كان كتابك الذي قمت بتصميمه روائي او ماشابه وتحس انه قد يرتقي لمستوي النشر الورقي"يتم تسخه علي الورق" ولكنك التملك المال للقيام بذلك فعندها يكنك االعتماد علي احد مواقع الطبع عند الطلب** 

**"مواقع الطبع عند الطلب تقوم علي نظام انه يمكنك ان تسجل فيها ويصبح لك حساب ناشر ثم ترسل لهم كتابك وهم سيقومون بنشره** 

**علي موقعهم للزبائن وازا رغب احد الزبائن بشراء نسخة مطبوعة منه يقومون بطبعه وارساله له ثم سيعطونك نصيبك من نشر الكتاب وسيخصمون ثمن الطباعة والتوزيع "**

**واحد اشهر مواقع الطبع عند الطلب في العالم العربي هو موقع لولوlulu للنشر**

**<www.lulu.com> والذي يوفر لك هذه الخدمة بصورة جميلة ومنظمة**

# **واالن صرت تعرف طريقة تصميم الكتب االلكترونية ويمكنك البدء بكتابة افكارك**

**الخاتمة**

**وفي الختام اتمني ان يكون الكتاب قد نال اعجابكم وانني تمكنت من ايصال الفكرة لكم بشكل واضح ومفهوم وأسأل هللا تعالي التوفيق لي ولكم**

**للتواصل معي**

## **Facebook .com /b.breakstudio.com**

# **Is ahmed hunter@gmail.com**

**او**

![](_page_14_Picture_5.jpeg)

**جميع الحقوق محفوظة 2016 TM© studio Break**

**……………………………………………………………………………………….**